## Advising Gateway Tutorial (For Faculty and Staff)

**Step 1:** There are two options to obtain a student's academic information:

Option 1: Visit the Faculty/Staff Portal: <https://friarsprovidence.sharepoint.com/#faculty-staff-resources> Click on "Advising Gateway" tab in the Quick Links Section. Option 2: Visit the Faculty/Staff Portal: <https://friarsprovidence.sharepoint.com/#faculty-staff-resources>

Click on "CyberFriar" tab in the Quick Links Section

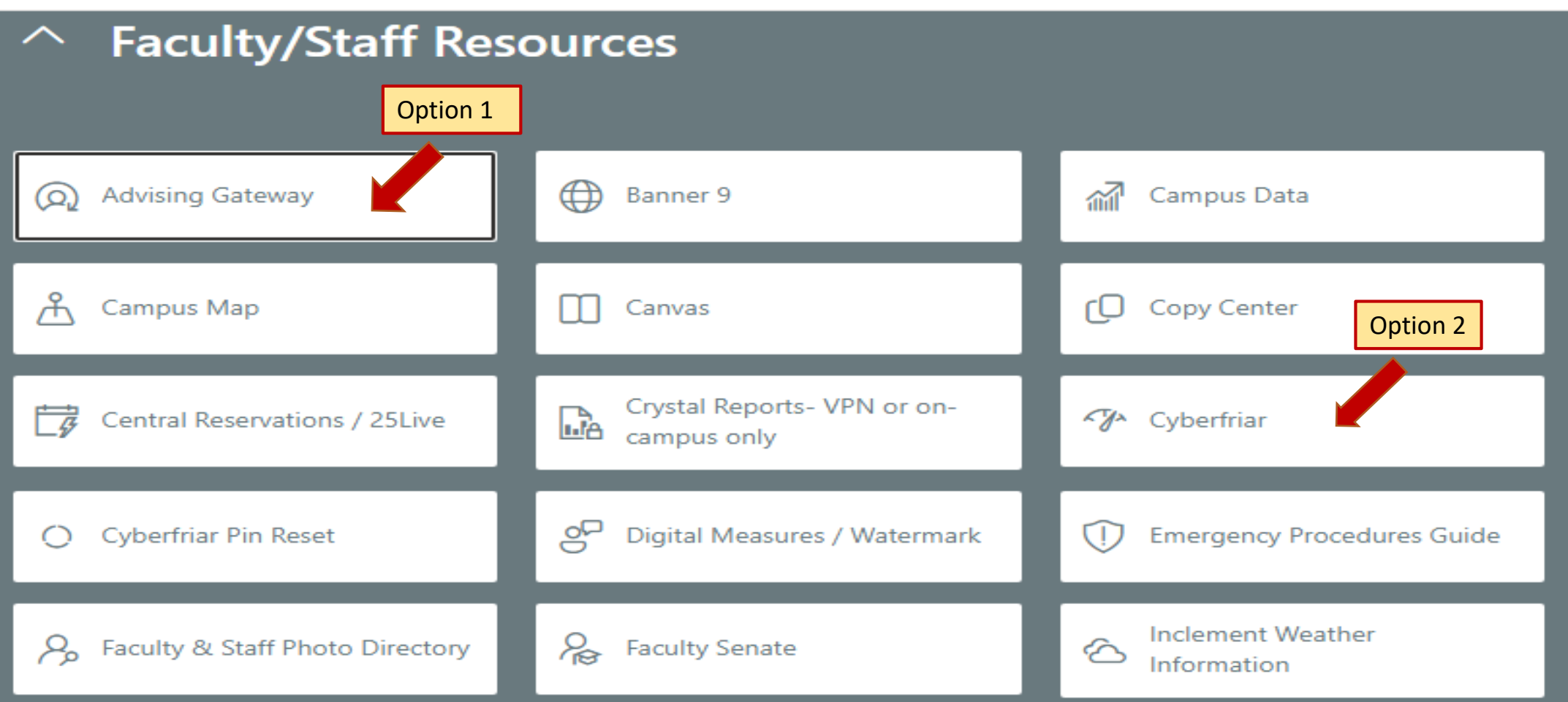

# Option 2: Access to the Advising Gateway through CyberFriar

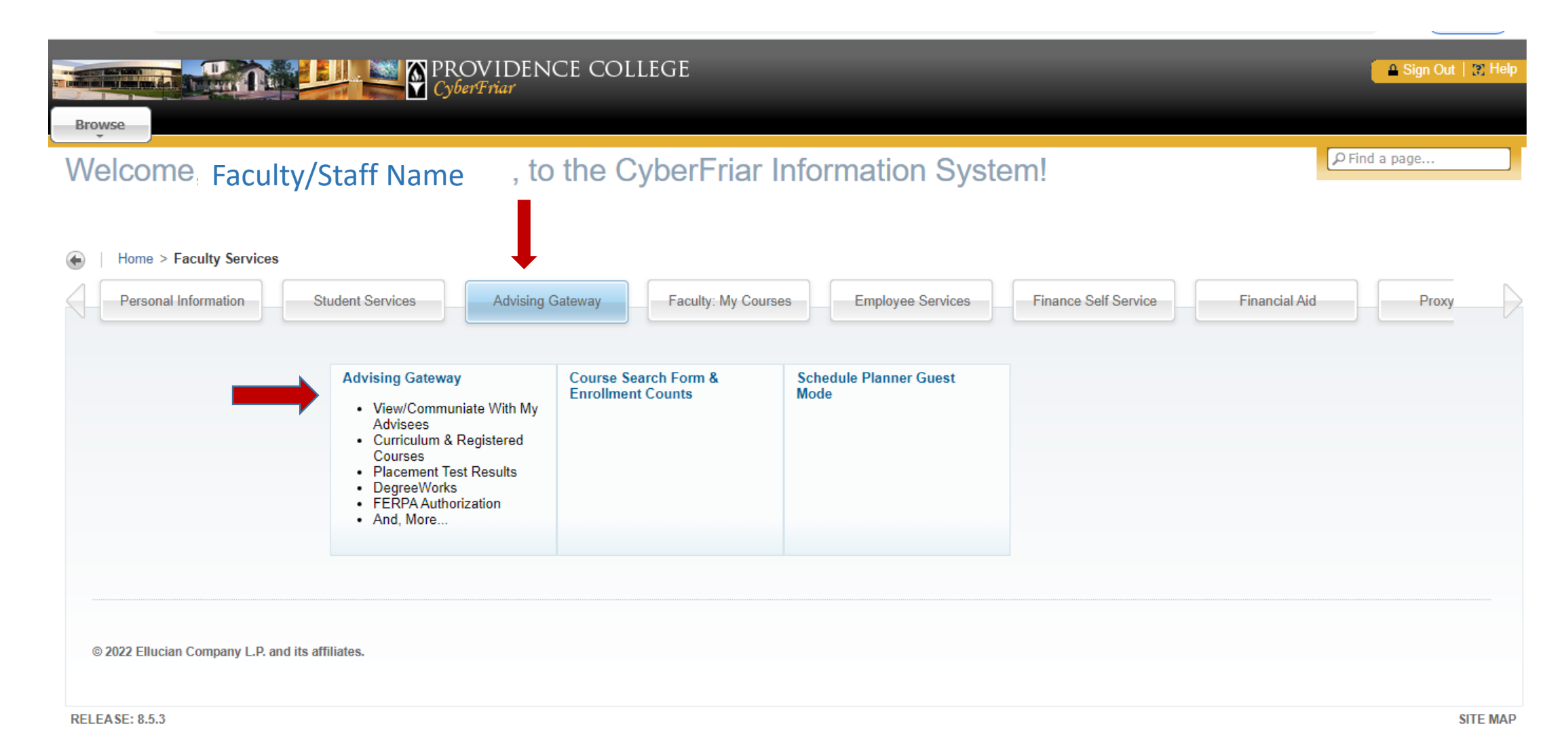

**Step 2:** Navigate your Advising Gateway to locate the student's academic advisor, generate a DegreeWorks audit (to view graduation requirements), view holds, GPA information, information on all attempted and complete coursework, midterm grades, and much more.

> ∗ Mr. Friar Dom

#### Advisee Search Student Profile Advising

#### Student Profile – Mr. Friar Dom (0001234567)

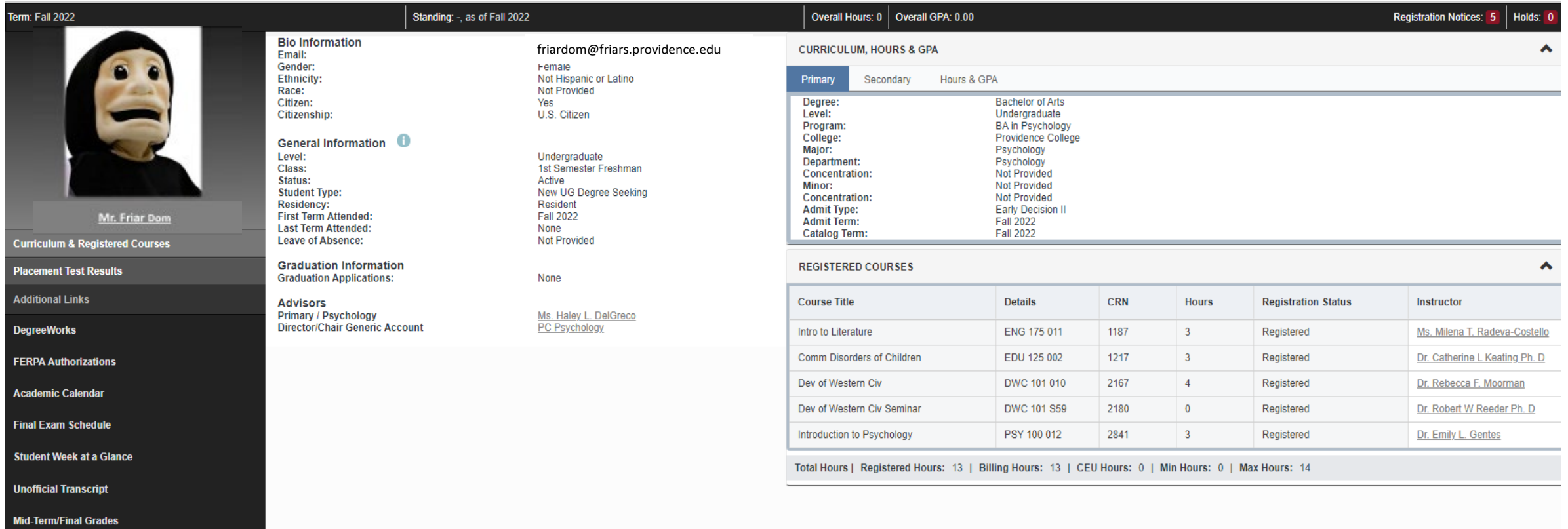

# Step 3: Detailed Profile page

### Standing: -, as of Fall 2022

- **Bio Information** Email:
- Gender: **Ethnicity:** Race: Citizen: Citizenship:
- General Information **O**
- Level: Class: Status: **Student Type:** Residency: **First Term Attended: Last Term Attended: Leave of Absence:**
- **Graduation Information Graduation Applications:**

None

Undergraduate 1st Semester Freshman

New UG Degree Seeking

Active

Resident

Fall 2022

**Not Provided** 

None

**Advisors Primary / Psychology** Ms. Haley L. DelGreco **Director/Chair Generic Account PC Psychology** 

Academic Advisor(s) - displays primary (and secondary Advisor, if applicable). For contact information, please click on the Advisor's name.

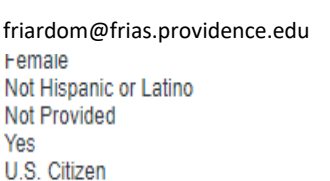

Minor:

Concentration:

**Admit Type:** 

**Admit Term:** 

**Catalog Term:** 

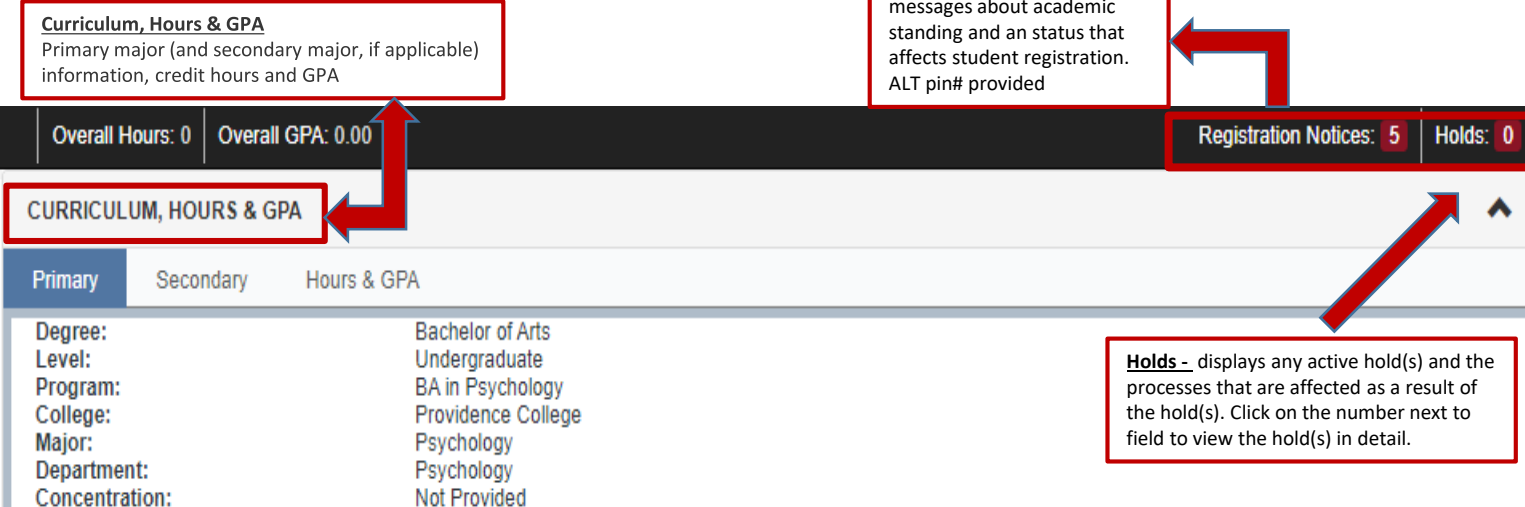

**Registration Notices-include** 

₹ ▲

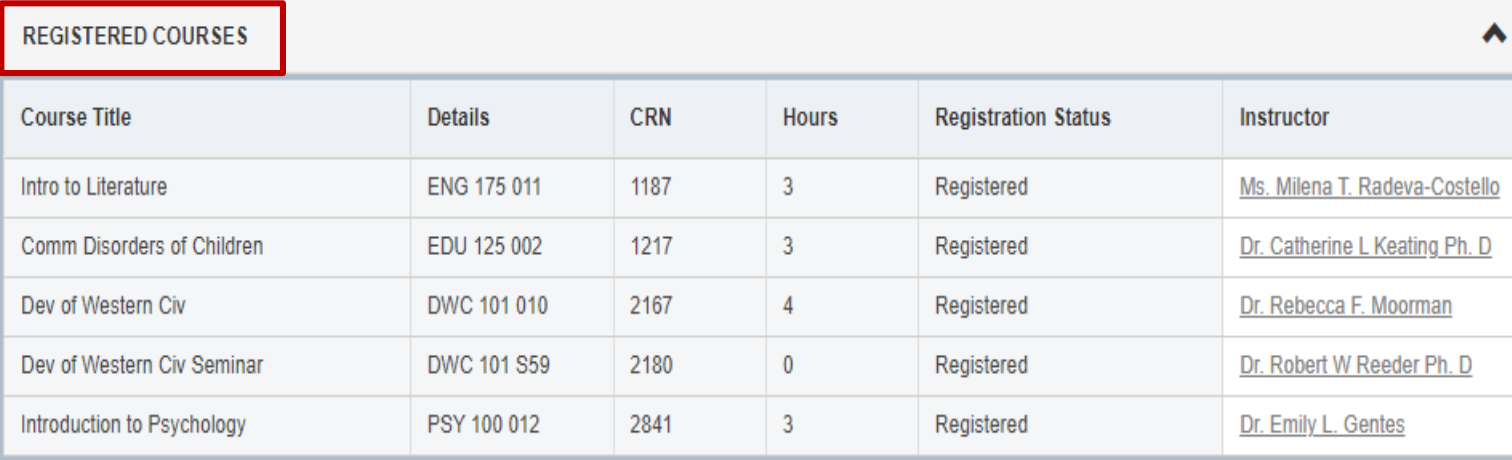

Total Hours | Registered Hours: 13 | Billing Hours: 13 | CEU Hours: 0 | Min Hours: 0 | Max Hours: 14

Not Provided

**Not Provided** 

**Fall 2022** 

**Fall 2022** 

**Early Decision II** 

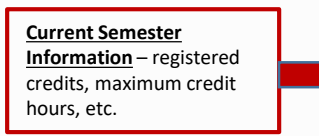

**Step 4:** Block-links provide direct access to additional information and resources

**Placement Test Results –** contains information about a student's secondary & post secondary education, and placement scores. The placement score corresponds with the recommended course.

**DegreeWorks -** this tool allows a student to obtain a detailed breakdown of graduation requirements as well as view a "What-If" scenarios if one wants to change, add, or modify current academic goals.

**Final Exam Schedule –** Undergraduate students can view the Course Series Chart to determine when their course(s) will administer their final exam(s). If applicable, a link is provided for the Final Exam Conflict Policy.

**Student's Week at a Glance –** a direct link to CyberFriar. It allows the student access to view what course(s) they have during a particular calendar week.

**Registration History –** a direct link to CyberFriar. It includes course information (CRN, Course, Course Title, Credits, Status as well as Midterm and Final Grade

**Curriculum & Registered Courses** 

**Placement Test Results** 

**Additional Links** 

**DegreeWorks** 

**FERPA Authorizations** 

**Academic Calendar** 

**Final Exam Schedule** 

**Student Week at a Glance** 

**Unofficial Transcript** 

**Mid-Term/Final Grades** 

**Curriculum & Registered Courses -** Information regarding Curriculum and registered courses is included on the student's main profile page

**Identifying FERPA Authorizations –** Information regarding whether nor not FERPA is authorized. Additional student information is included such as primary residence, cell phone and friar box number.

**Unofficial Transcript** – an inventory of courses/grades earned and attempted by a student throughout their academic career.